# **PELATIHAN ANIMASI TEXT UNTUK MENINGKATKAN KUALITAS MEDIA PEMBELAJARAN BAGI GURU SEKOLAH MUHAMMADIYAH WILAYAH KARTASURA**

*Jumadi1* dan *Suharjo2*

<sup>1</sup> Fakultas Geografi, email: jumadi\_geo@ums.ac.id Prodi Pendidikan Geografi - FKIP Universitas Muhammadiyah Surakarta,

#### *ABSTRACT*

*Leraning is a process involved various sensor mainly visual and auditory. Therefore, learning media has important role in the successfull learning. The rapid development of computer technology in the present day lead to the development of various type of leaning media. One of them is anamation media. Such material is usefull to encourage student to learn. This workshop tried to deliver knowledge and skill in the text anamation design and development for teachers from Muhammadiyah School at Kartasura. In house training method was used. The workshop involved 16 teachers from Elementary School until High School. The training was located in Computer Laboratory of SMK Muhammadiyah 1 Kartasura. Hopefully, teachers can apply the result of the training whic was delivered using adult training approach and product oriented training.*

**Kata kunci***: media pembelajaran, animasi, komputer, dan multimedia*

### **PENDAHULUAN**

Teknologi secara sederhana dapat diartikan sebagai penerapan (aplikasi) dari ilmu pengetahuan yang bertujuan untuk memenuhi kebutuhan manusia dan mempercepat pencapaian tujuan dari setiap kegiatan yang akan dilakukan. Menurut UU no 18/ 2002 yang dimaksud teknologi adalah cara atau metode serta proses atau produk yang dihasilkan dari penerapan dan pemanfaatan berbagai disiplin ilmu pengetahuan yang menghasilkan nilai bagi pemenuhan kebutuhan, kelangsungan, dan peningkatan mutu kehidupan manusia. Dalam perkembangannya teknologi mengalami kemajuan yang sangat luar biasa dan sangat vital dalam sendi-sendi kehidupan seharihari, salah satunya adalah di dunia pendidikan. Pendidikan sendiri dapat diartikan sebagai usaha sadar yang dilakukan oleh keluarga, masyarakat, dan pemerintah melalui kegiatan bimbingan, pengajaran, dan atau latihan yang berlangsung di sekolah dan di luar sekolah sepanjang hayat untuk mempersiapkan peserta didik agar dapat memainkan peranan dalam berbagai lingkungan hidup secara tepat di masa yang akan datang (Vandha, 2008). Pendidikan merupakan kunci utama untuk semua kemajuan dan perkembangan yang berkualitas, sebab dengan pendidikan manusia dapat mewujudkan semua potensi dirinya baik sebagai pribadi maupun sebagai

warga masyarakat. Dalam rangka itulah pendidikan dibutuhkan dan diimplemetasikan dalam proses pembelajaran.

Perkembangan teknologi sedikit banyak telah memberikan pengaruh terhadap dunia pendidikan khususnya dalam proses pembelajaran. Menurut Rosenberg (2001), dengan perkembangan teknologi sedikitnya terdapat lima pergeseran dalam proses pembelajaran yaitu: 1) dari konsep pelatihan mulai beranjak ke penampilan, 2) lokasi yang semula statis di ruang kelas dan lingkungan sekolah, kini dengan perkembangan teknologi pendidikan dapat diselenggarakan di mana saja dan kapan saja, 3) Perkembangan teknologi juga telah mengubah paradigam paper based menjadi less paper dengan menggunakan media on line, 4) Fasilitas fisik ke fasilitas jaringan kerja, 5) Dari waktu siklus ke waktu nyata. Komunikasi sebagai media pendidikan dilakukan dengan menggunakan media-media komunikasi seperti telepon, komputer, internet, e-mail, dan sebagainya. Interaksi guru dan siswa tidak hanya dilakukan melalui hubungan tatap muka tetapi juga dilakukan dengan menggunakan media-media tersebut.

Untuk itulah sudah saatnya, orangorang yang terlibat didalam dunia pendidikan, terutama guru dan dosen harus melek teknologi, sehingga mutu pendidikan dapat meningkat dan mengikuti perkembangan zaman. Karena pada dasarnya perkembangan teknologi untuk memudahkan sekaligus meningkatkan mutu kehidupan manusia khususnya dalam dunia pendidikan. Berdasarkan paparan tersebut di atas maka dirasa sangat perlu untuk dilakukan suatu kegiatan pemberdayaan guru-guru melalui pelatihan IPTEK termasuk media pembelajaran berbasis animasi.

Mitra dalam hal ini adalah guru-guru di Amal Usaha Muhammadiyah Kartasura dari tingkat sekolah dasar hingga menengah. Permasalahan yang dihadapi mitra dapat dikelompokkan sebagai berikut: (1) Metode pembelajaran interaktif berbasis multimedia merupakan metode pembelajaran yang tidak bisa diabaikan mengingat perkembangan IT yang begitu pesat sehingga menggeser paradigma pendidikan. Hal ini bisa dilihat banyak lembaga pendidikan yang menggunakan komputer, laptop, dan internet menjadi salah satu media pembelajaran. Dalam hal ini penulis melihat ada sebagian guru-guru yang ada di AUM masih asing dengan alat-alat tersebut, sehingga perlu dikenalkan dan dimanfaatkan agar dapat menunjang proses pembelajaran yang menarik dan menyenangkan di kelas, (2) Kemampuan guru-guru yang menguasai program-program komputer yang ada dalam menunjang proses belajar mengajar masih kurang, seperti power point, flash, camtasi, photoshop, dan lain-lain.

Dewasa ini multimedia merupakan perangkat yang tidak asing lagi dalam pembelajaran. Tay (2000 dalam Pramono 2008) mendefinisikan multimedia sebagai Kombinasi teks, grafik, suara, animasi dan video. Jika pengguna mendapatkan keleluasaan dalam mengontrol maka hal ini disebut multimedia interaktif. Perbedaan antara multimedia dan presentasi dijelaskan secara tegas oleh Hooper (2002 dalam Pramono 2008). Secara umum dalam presentasi pengguna tidak dituntut untuk berinteraksi secara aktif, sedangkan dalam multimedia pembelajaran melibatkan pengguna dalam aktivitas-aktivitas yang menuntut proses mental di dalam pembelajaran. Dari perspektif ini aktivitas mental spesifik yang dibutuhkan di dalam terjadinya pembelajaran dapat dibangkitkan melalui manipulasi peristiwa-peristiwa instruksional (*instructional events*) yang sistematis. Di sini Hooper secara tegas menyatakan peran penting suatu desain instruksional di dalam multimedia pembelajaran (educational multimedia). Dengan demikian multimedia pembelajaran

adalah paket multimedia interaktif di mana di dalamnya terdapat langkah-langkah instruksional yang didisain untuk melibatkan pengguna secara aktif di dalam proses pembelajaran.

### **Jenis-Jenis Media Pembelajaran**

Terdapat enam jenis dasar media pembelajaran menurut Heinich, et.al. (2005), yaitu:

1. Teks

Merupakan elemen dasar bagi penyampaian suatu informasi yang mempunyai berbagai jenis dan bentuk tulisan yang berupaya memberi daya tarik dalam penyampaian informasi

2. Media Audio

Membantu menyampikan maklumat dengan lebih berkesan, membantu meningkatkan daya tarikan terhadap sesuatu persembahan. Jenis audio antara lain latar, musik, atau rekaman suara dan lainnya.

3. Media Visual

Media yang dapat memberikan rangsangan-rangsangan visual seperti gambar/foto, sketsa, diagram, bagan, grafik, kartun, poster, papan buletin, dan lainnya.

- 4. Media Proyeksi Gerak Termasuk di dalamnya film bergerak, film gelang, program TV, video kaset (CD, VCD, atau DVD)
- 5. Benda-Benda Tiruan atau Miniatur Seperti benda-benda tiga dimensi yang dapat disentuh dan diraba oleh siswa. Media ini dibuat untuk mengatasi keterbatasan baik obyek maupun situasi sehingga proses pembelajaran tetap berjalan dengan baik

6. Manusia

Termasuk di dalamnya guru, siswa, atau pakar/ ahli di bidang/ materi tertentu.

# *1. Multimedia*

Vaughan (2004) dalam Supriatna (2009) menjelaskan bahwa multimedia adalah sembarang kombinasi yang terdiri atas teks, seni grafik, bunyi, animasi dan video yang diterima oleh pengguna melalui komputer. Sejalan dengan hal di atas, Heinich et al (2005) multimedia merupakan penggabungan atau pengintegrasian dua atau lebih format media yang berpadu seperti teks, grafik, animasi, dan video untuk membentuk aturan informasi ke dalam sistem komputer. Namun kelemahan dari media ini adalah harus didukung oleh peralatan memadai seperti LCD projektor dan adanya aliran listrik.

Keuntungan penggunaan multimedia dalam pembelajaran diantaranya dapat meningkatkan kemampuan siswa dalam memahami suatu konsep abstrak dengan lebih mudah, selain itu juga penggunaan media komputer dalam bentuk multimedia dapat memberikan kesan yang positif kepada guru karena dapat membantu guru menjelaskan isi pelajaran kepada pelajar, menghemat waktu dan meningkatkan motivasi siswa dalam belajar. Pemilihan multimedia sebagai salah satu komponen sistem pembelajaran harus memperhatikan karakteristik komponen lainnya seperti, tujuan, materi, strategi, dan juga evaluasi pembelajaran. Pedoman dalam pemilihan media yang tepat untuk multimedia pembelajaran dapat dilihat pada Tabel 1

| Macam Belajar<br>Jenis Media | Informasi<br>faktual | Pengenalan<br>visual | Konsep,<br>Prinsip,<br>Aturan | Prosedur | Keterampilan,<br>Persepsi,<br>Gerak | Sikap,<br>Opini,<br>Motivasi |
|------------------------------|----------------------|----------------------|-------------------------------|----------|-------------------------------------|------------------------------|
| Gambar Diam                  | Sedang               | Tinggi               | Sedang                        | Sedang   | Rendah                              | Rendah                       |
| Gambar Hidup                 | <b>Sedang</b>        | Tinggi               | Tinggi                        | Tinggi   | <b>Sedang</b>                       | Sedang                       |
| Televisi/Video               | Sedang               | Sedang               | Tinggi                        | Sedang   | Rendah                              | Sedang                       |
| Objek 3 Dimensi              | Rendah               | Tinggi               | Rendah                        | Rendah   | Rendah                              | Rendah                       |
| Rekaman Audio                | Sedang               | Rendah               | Rendah                        | Sedang   | Rendah                              | Sedang                       |
| Demonstrasi                  | Rendah               | Sedang               | Rendah                        | Tinggi   | Sedang                              | Sedang                       |
| Buku/Teks                    | Sedang               | Rendah               | Sedang                        | Sedang   | Rendah                              | Sedang                       |
| Sajian Orași/Narași          | Sedang               | Rendah               | Sedang                        | Sedang   | <b>Rendah</b>                       | Sedang                       |

Tabel 1. Pedoman Pemilihan Media Yang Tepat Untuk Multimedia Pembelajaran Sumber: Supanda, 2010

### *2. Media Pembelajaran Dengan Cam Studio*

Video merupakan salah satu media pembelajaran yang cukup menarik. Video pembelajaran dapat dibuat dengan beberapa teknik, salah satunya adalah dengan *screencasting*. *Screencast* atau disebut juga dengan *video screen capture* atau *screen recorder* adalah perekaman secara digital dari sebuah tampilan komputer yang seringkali disertai dengan narasi panduan yang direkam menggunakan mikrofon. Video pembelajaran menggunakan teknik *screencast* biasanya berjenis tutorial, misalnya tutorial penggunaan *software* atau bisa juga berupa paparan. Ada banyak *software* yang dapat digunakan untuk membuat video *screencast* salah satunya adalah CamStudio. Camstudio menjadi alternatif yang menarik karena merupakan salah satu software *screencast* yang cukup praktis, mudah digunakan dan gratis. Saat ini CamStudio telah mencapai rilis 2.6 dan dapat diunduh dari *camstudio.org*.

Instalasi CamStudio tidak jauh berbeda dengan aplikasi lain, yaitu dengan mengklik dua kali pada file CamStudio installer yang berformat EXE (dapat diunduh

dari *camstudio.org*). Selanjutnya ikuti langkah instalasi sampai selesai. Selain aplikasi, kita juga dapat mengunduh *codec* yang juga disediakan oleh CamStudio. *Codec* ini bersifat opsional namun akan lebih baik jika diinstal. Codec bawaan CamStudio ini diklaim akan memberikan hasil output video yang lebih baik dengan ukuran yang lebih kecil. Cara instalasi *codec* ini adalah dengan mengklik kanan pada file camcodec.inf lalu pilih *install. Codex* ini, jika telah berhasil diinstall, dapat diaktifkan melalui menú *Options-Video Options*.

Sebelum memulai perekaman kita harus menentukan terlebih dahulu area mana dari layar yang akan direkam. Area perekaman layar dapat diatur dengan memilih menu *Region*. Kita dapat merekam sebagian layar atau seluruh layar. Pilihan menu region ada tiga:

- a *Region*. Dengan memilih menu ini maka area perekaman akan dipilih secara dinamis. Pada saat memulai perekaman maka kita dapat menentukan area perekaman dengan memilih area persegi dengan menggunakan mouse.
- b *Fixed region*. Menu ini digunakan untuk menetukan area perekaman secara tetap/

fixed baik ukuran panjang dan lebar. Ketika memulai proses perekaman akan tampil kotak berukuran tetap sesuai yang telah diset. Kotak ini dapat digeser dan diarahkan ke area tertentu di layar. Jika kotak telah berada di area yang ingin direkam klik tombol kiri mouse.

c *Full Screen*. Menu ini akan menentukan area perekaman satu layar penuh.

Camstudio memiliki dua jenis format video keluaran yang dihasilkan, yaitu format AVI dan format Flash (SWF). Format AVI memiliki ukuran yang lebih besar namun lebih mudah untuk disunting atau digunakan pada aplikasi lain. Format Flash lebih kecil namun agak sulit untuk diproses lebih lanjut. Format yang sedang digunakan akan tampil di layar kanan atas. Misalkan, format yang sedang aktif adalah AVI maka akan tampil tulisan Record To AVI, jika format yang dipilih adalah Flash maka akan tampil tulisan Record To SWF. Untuk mengubah pilihan format dari AVI ke Flash/SWF atau sebaliknya klik pada tombol SWF yang ada di toolbar. CamStudio juga menyertakan tool yag cukup bermanfaat yaitu SWF Producer yang mampu mengkonversi video AVI ke format Flash/SWF. Untuk membuka tool ini buka menu Tools – SWF Producer. Jadi jika hasil video sudah direkam dengan format AVI maka kita tak perlu merekam ulang untuk membuat versi SWF-nya, tinggal mengkonversikan saja.

Video yang akan direkam dapat disertai dengan suara latar maupun narasi. Untuk menentukan audio masukan pilih menu Option. Jika ingin menggunakan suara speaker pilih Record Audio From Speaker, jika ingin merekam suara narasi dari mikrofon pilih Record Audio From Microphone. Jika hanya ingin merekam gambar tanpa suara, pilih Do not record audio. Hal yang cukup penting untuk dilakukan adalah memastikan bahwa mikrofon telah bekerja. Gunakan apliaksi Sound Recorder di Windows untuk mencoba

apakah mikrofon telah aktif dan dapat digunakan untuk merekam suara atau belum.

Video pembelajaran hasil perekaman dengan CamStudio ini dapat dimainkan dengan oleh beberapa *video* player yang sudah banyak tersedia, misalnya Windows Media Player, VLC Player, dll. Video ini dapat disebarluaskan baik dengan cara disalin melalui media flashdisk/CD atau melalui internet dimana video diunggah ke website atau situs layanan video online. Untuk video format AVI, MPG, FLV dan beberapa format video lain dapat diunggah ke Youtube (*youtube.com*). Sedang video yang berformat Flash (SWF) dapat diunggah ke Swfcabin (*swfcabin.com*). Meskipun video yang dibuat dengan CamStudio ini relatif sederhana, namun dengan berbekal kreatifitas kita dapat membuat video pembelajaran yang menarik dan bermanfaat.

Tujuan dari pengabdian ini antara lain:

- a Meningkatkan kesadaran guru akan pentingnya media dalam menunjang keberhasilan pembelajaran.
- b Meningkatkan skill guru dalam merancang media berbasis animasi.

Dengan demikian outcome dari pengabdian ini diharapkan dapat meningkatkan keberhasilan dalam pembelajaran di lingkungan sekolah Muhammadiyah Kecamatan Kartasura.

## **METODE PELAKSANAAN**

Pelatihan ini dibagi menjadi 2 tahap yakni: pelatihan dasar *graphic design* dan pelatihan animasi. Pelatihan *graphic design* menggunakan software *Adobe Photoshop* sedangkan pelatihan animasi menggunakan software *Macromedia Flash*. Peserta pelatihan dibekali dengan modul untuk memandu tahap demi tahap proses pengolahan gambar dan animasinya. Pada tahap akhir perserta diminta untuk membuat design media pembelajaran sesuai dengan mata pelajaran yang diampu oleh masingmasing guru. Adapun tahapan pelaksanaan secara detail sebagai berikut:

1. Tahap Persiapan

Pada tahap ini dilakukan penentuan target dan koordinasi dengan sekolah yang bersangkutan mengenai tanggal dan jam pelaksanaan kegiatan. Konfirmasi peserta pelatihan dan tim yang akan memberikan materi serta pembuatan surat-surat administrasi yang dibutuhkan sehingga kegiatan dapat berjalan dengan lancar. Pada tahap ini juga dipersiapkan alat dan bahan serta materi pelatihan. Adapun alat dan bahan yang harus disediakan sebagai berikut:

- a. Seperangkat Laptop dan 16 unit komputer.
- b. Viewer/ projector
- c. Materi Pelatihan (dalam bentuk power point dan modul)
- d. Sofware Adobe Photoshop dan Macromedia Flash
- e. Data grafis (format .jpg .bmp .png dan lain-lain)

### 2. Tahap Pelaksanaan

Kegiatan pelatihan ini akan dilaksanakan selama 2 hari pada:

Hari : Kamis dan Jumat

Tanggal : 09 - 10 Agustus 2012

Pukul : 13.00 – 17.00

- Tempat : Laboratorium Komputer SMK Muhammadiyah 1 Kartasura.
- 3. Tahap Pelaporan

Pada tahap ini dilaporkan pelaksanaan kegiatan berupa laporan resmi yang di dalamnya menggambarkan proses kegiatan berlangsung, pelaporan dokumentasi kegiatan.

## **HASIL PELAKSANAAN**

### **1. Peserta Pelatihan**

Peserta yang hadir dalam pelatihan ini berasal dari 13 Sekolah/Lembaga dengan sebaran tabel 2 sebagai berikut:

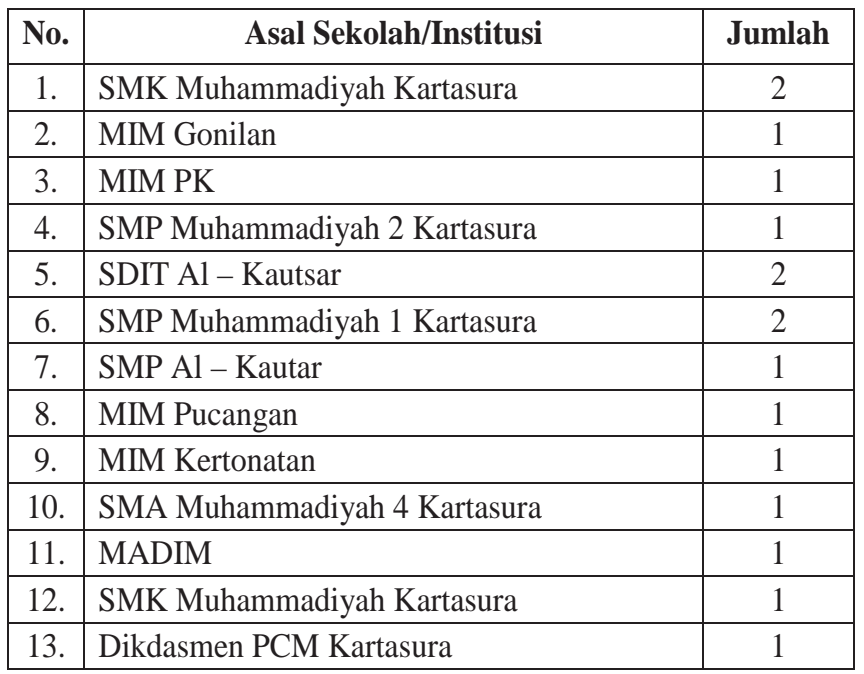

### Tabel 2. Sebaran Peserta Pelatihan

Peserta pelatihan tersebut berdasarkan tingkat pendidikan sekolah asal mengajar dapat di kelompokkan menjadi 3 (tiga) yakni SMA/SMK 4 orang, SMP 4 orang, dan Sekolah Dasar 7 orang,

## **2. Pelaksanaan Pelatihan**

Pelatihan dilaksanakan dalam delapan jam dan dilaksanakan dalam 2 hari.

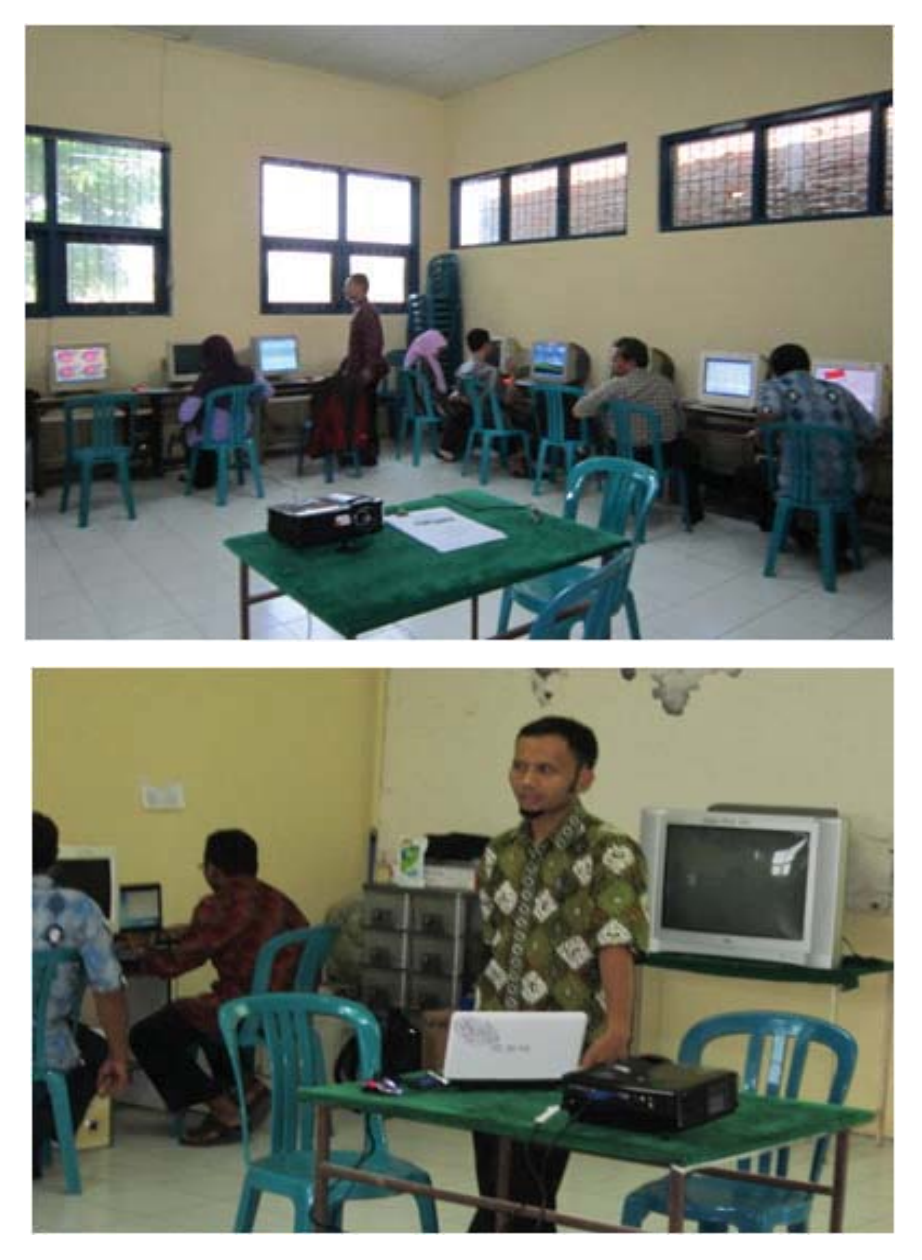

1).

Gambar 2. Proses Pelatihan Animasi

Masing – masing peserta menggunakan 1 buah komputer yang disediakan di laboratorium komputer SMK Muhammadiyah 1 Kartasura (lihat Gambar

### **3. Materi Pelatihan**

Materi pelatihan design grafis secara umum dibagi menjadi 2 antara lain: (1) dasar – dasar design grafis dengan photoshop, (2) pengolahan grafis dengan photoshop, dan 3) tugas mandiri berupa pembuatan media pembelajaran masing – masing guru. Pada tahap akhir pada proses pengolahan gambar, peserta mampu menghasilkan animasi salju sebagaimana gambar 2 berikut

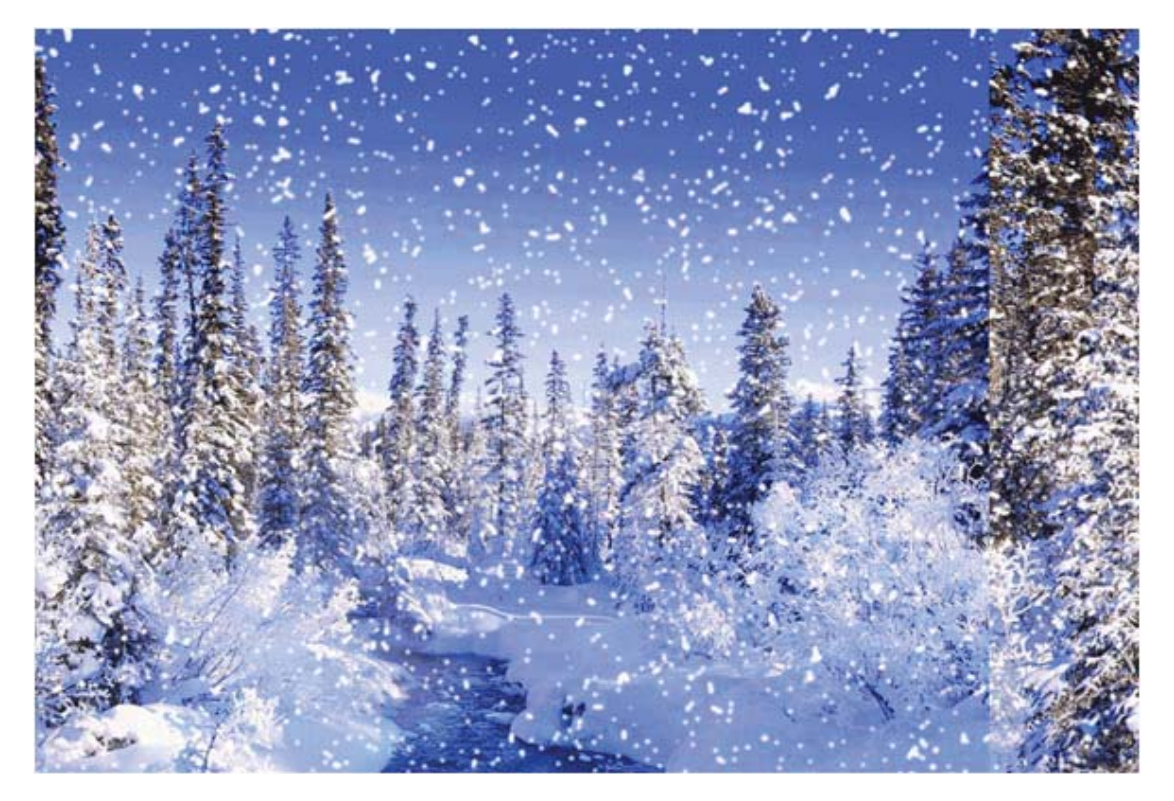

Gambar 2. Animasi Hasil Pengolahan Grafis

Adapun pelatihan animasi dibagi menjadi materi sebagai berikut: Dasar-dasar pada Macromedia, (2) Pengenalan gambar, (3) Mengedit Gambar, (4) Mewarnai Objek, (5) Teks dan Layer, (6) Library Tool, (7) Membuat Animasi, (8) Membuat Tombol, (9) Memasukan Suara, (10) Action Scrip, dan (11) Variabel teks.

## **4. Analisis Hasil**

Secara umum, peserta belum mengenal proses lanjut dari pengolahan grafis dan animasi sebagaimana disampaikan dalam pelatihan ini. Sehingga berdasarkan informasi dari peserta, pelatihan ini dapat meningkatkan skill dalam membuat desain media pembelajaran. Namun demikian,

keterbatasan waktu pelatihan menuntut pelaksanaan pelatihan ini dilaksanakan lebih cepat dari seharusnya sehingga hasil akhir dari masing-masing proses belum bisa di evaluasi dengan baik.

## **SIMPULAN**

1. Pembelajaran merupakan proses yang melibatkan banyak indra terutama penglihatan (visual) dan pendengaran. Oleh karena itu media pembelajaran memiliki peran penting dalam mendukung keberhasilan proses belajar tersebut. Berkembangnya teknologi komputer secara pesat akhir-akhir ini turut mewarnai ragam media pembelajaran. Diantaranya adalah penggunaan animasi untuk meningkatkan daya tarik perserta didik terhadap materi.

2. Pelatihan ini dapat meningkatkan skill dalam membuat desain media pembelajaran. Namun demikian, keterbatasan waktu pelatihan menuntut pelaksanaan pelatihan ini dilaksanakan lebih cepat dari seharusnya sehingga hasil akhir dari masing-masing proses belum bisa di evaluasi dengan baik.

#### **PERSANTUNAN**

Penulis menyampaikan terima kasih kepada berbagai pihak yang telah membantu pelaksanaan pengabdian ini. Terutama kepada LPPM UMS yang telah memberikan dana dalam pelaksanaan pengabdian ini serta segenap pengurus DIKDASMEN PCM KARTASURA.

## **DAFTAR PUSTAKA**

Ananim. 2002. *Undang-Undang Republik Indonesia Tentang Sistem Nasional Penelitian, Pengembangan, dan Penerapan Ilmu Pengetahuan dan Teknologi*.

- Daryanto, 2011. *Media Pembalajaran*. Satu Nusa press.
- Heinich, Molenda, Russel, dan Smaldino. 2005. *Instructional Technology and Media for Learning 8th edition*. New Jersey. Pearson Merril Prentice Hall.
- Ibrahim, Sihkabuden, Suprijanta, dan Kustiawan. 2001. *Media Pembelajaran: Bahan Sajian Program Pendidikan Akta Mengajar*. FIP. UM.
- Rosenberg. 2001. *E-Learning: Strategies for Delivering Knowledge in The Digital Age*. McGraw – Hill Professional Companies
- Satyasa. 2007. Landasan Konseptual Media Pembelajaran. *Workshop Media Pembelajaran bagi Guru-Guru SMA Negeri Banjar Angkan Klungkung*. Universitas Pendidikan Ganesha. Bali
- Supanda. 2012. *Pemanfaatan CamStudio 2.0 Sebagai Alat Bantu Belajar (Video Tutorial) dalam Peningkatan Kualitas Pembelajaran Guru di SMA Negeri 1 Sumbawa Besar*. http:// ariasdimultimedia.wordpress.com / 2008 / 02/12 / panduan- pengembanganmultimedia pembelajaran /. 3 Desember 2012.
- Supriatna. 2009. *Pengenalan Media Pembelajaran*. Pusat Pengembangan dan Pemberdayaan Pendidikan dan Tenaga Kependidikan Taman Kanak Kanak dan Pendidikan Luar Biasa. Jakarta.
- Surya. 2006. *Potensi Teknologi dan Komunikasi Dalam Peningkatan Mutu Pembelajaran di Kelas*. Pustekom Depdiknas. Jakarta

Vanda. 2008. *Pemanfaatan Teknologi Dalam Pendidikan*. www.vandha.wordpress.com (22 Juni 2008) diunduh pada 17 Juni 2012.